### UTILIZZO DELLA PIATTAFORMA ZOOM Per la Didattica On Line – Mediadream Academy

1) Collegati all'indirizzo web di seguito indicato:

www.zoom.us

Accetta le condizioni per la privacy selezionando "Agree and Proceed"

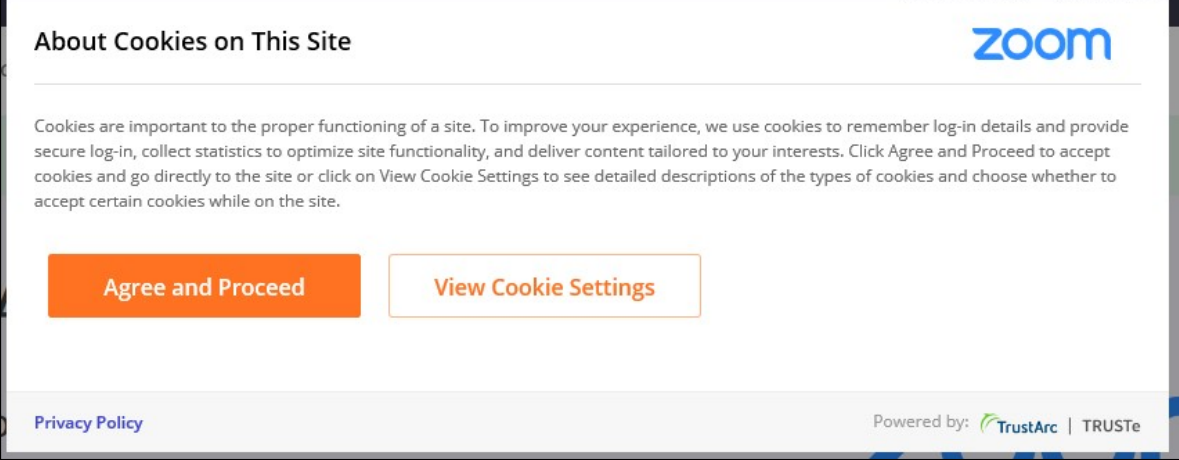

Ti riporta sulla pagina principale di ZOOM:

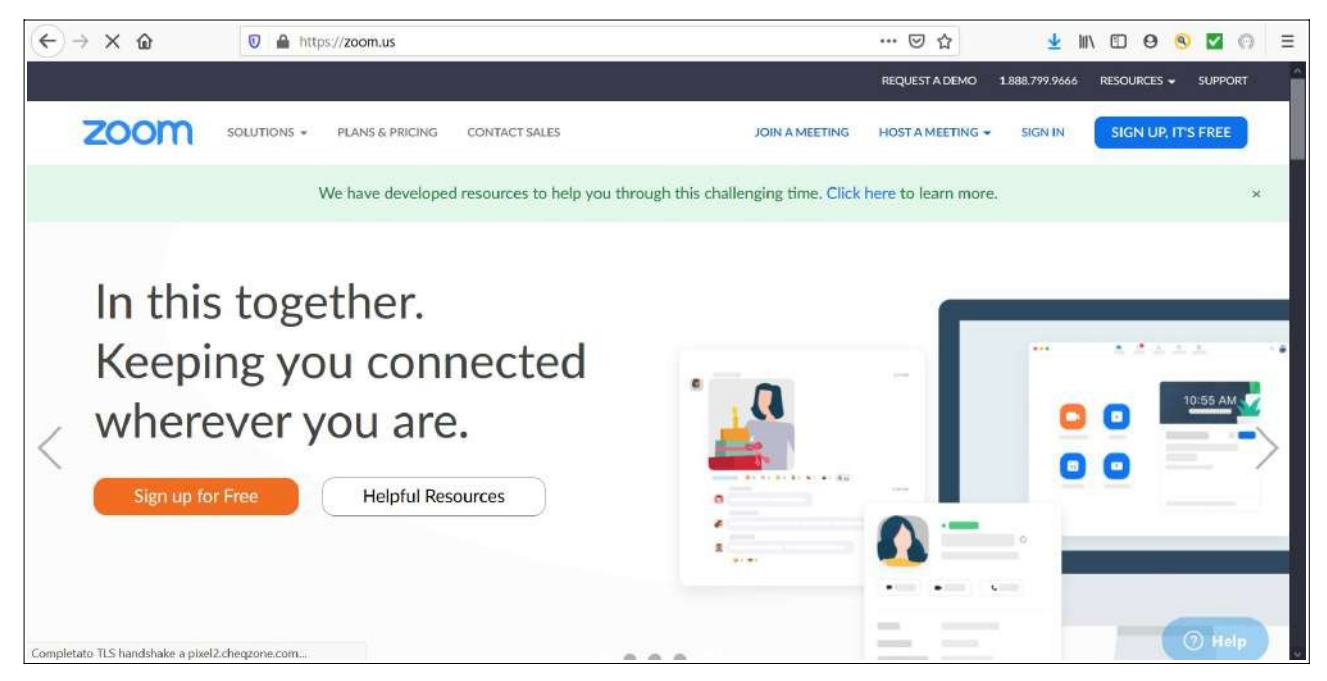

**Mediadream** s.r.l.<br>ente accreditato da Regione Lombardia<br>per la Formazione ed i Servizi al Lavoro

sede legale<br>via Belvedere n. 45 22100 COMO (CO)

Tel. +39 031.500.12.45 Fax +39 031.500.37.91

su Internet: www.mediadream.it www.mediadreamlabs.it Registro Imprese n. 9766/2000 CCIAA Como REA n. 264389 C.F. e P. Iva 02512420130

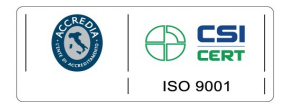

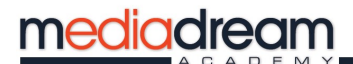

2) Clicca sul tasto in alto a destra "SIGN UP, IT'S FREE"

Automaticamente vi aprirà questa schermata dove dovete inserire la vostra data di nascita, inserire i dati richiesti:

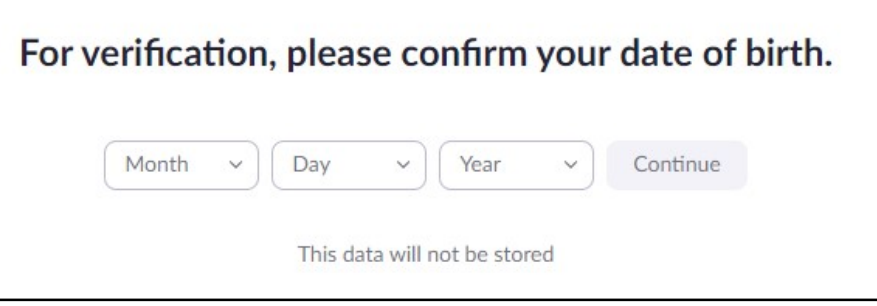

Vi riporta alla pagina di registrazione:

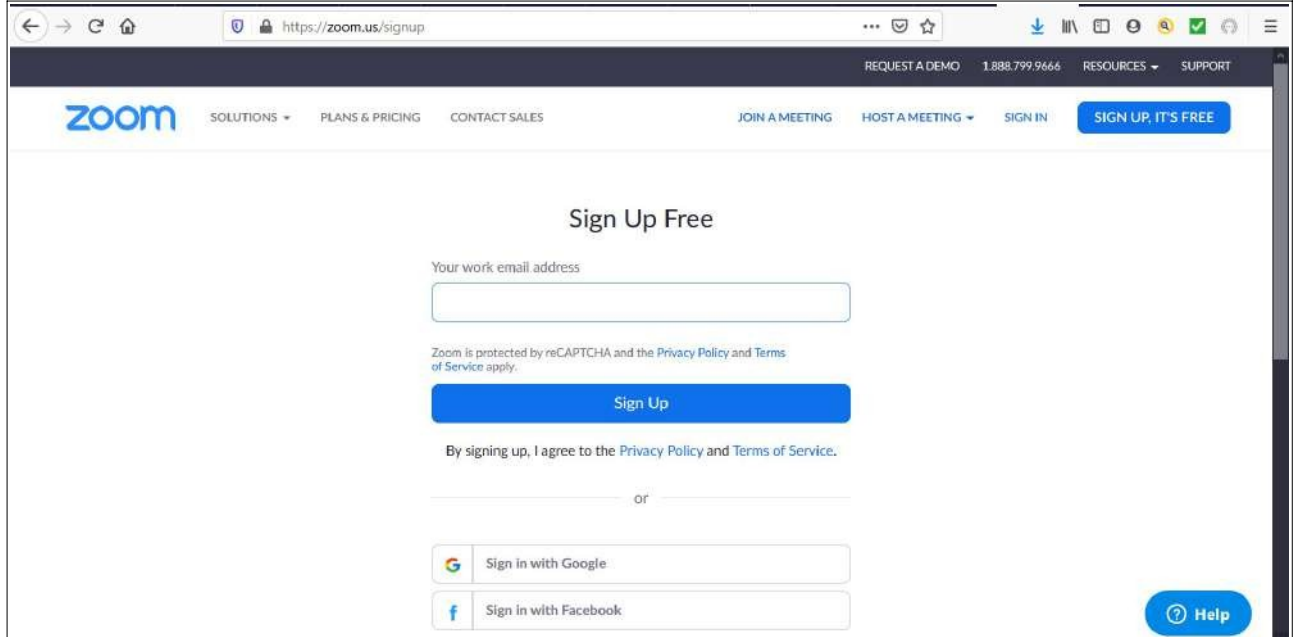

**Mediadream** s.r.l.<br>ente accreditato da Regione Lombardia<br>per la Formazione ed i Servizi al Lavoro

sede legale<br>via Belvedere n. 45 22100 COMO (CO)

Tel. +39 031.500.12.45<br>Fax +39 031.500.37.91

su Internet: www.mediadream.it www.mediadreamlabs.it Registro Imprese n. 9766/2000 CCIAA Como REA n. 264389 C.F. e P. Iva 02512420130

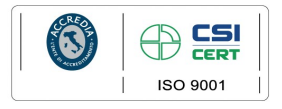

3) Nella pagina di registrazione inserisci la tua e-mail e clicca su SIGN UP:

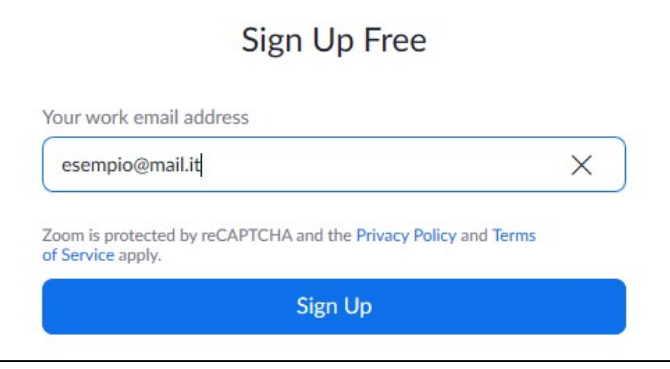

4) Sulla schermata successiva che appare cliccare su "CONFIRM"

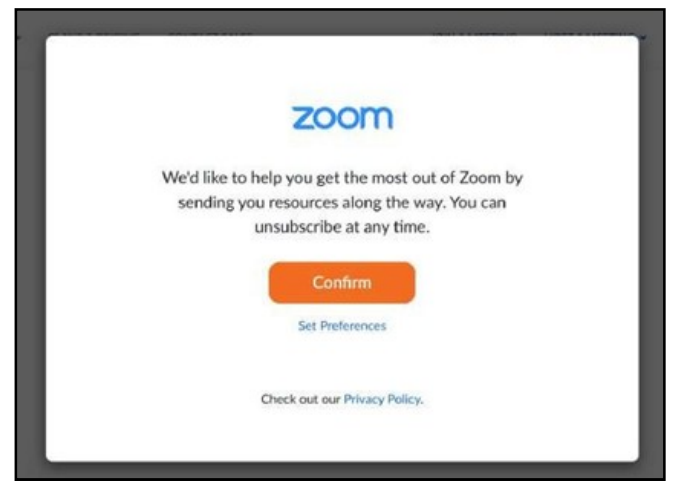

5) Sulla mail da voi indicata vi verrà inviata una mail per concludere l'iscrizione. Collegati al tuo account della mail comunicata a ZOOM e apri la mail ricevuta, clicca il tasto "Activate Account"Collegatevi alla vostra e-mail e cliccate su "ACTIVATE ACCOUNT"

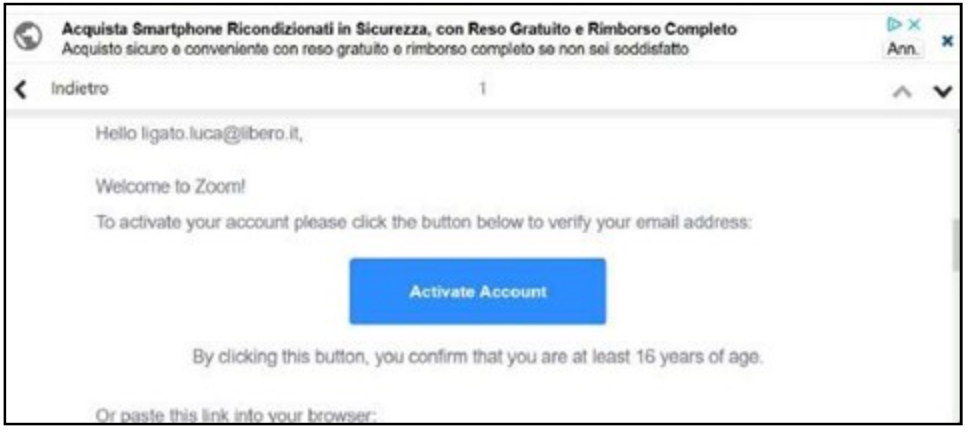

#### 6) Verrete nuovamente indirizzati sulla pagina web di ZOOM.

**Mediadream** s.r.l.<br>ente accreditato da Regione Lombardia<br>per la Formazione ed i Servizi al Lavoro

sede legale<br>via Belvedere n. 45 22100 COMO (CO)

Tel. +39 031.500.12.45<br>Fax +39 031.500.37.91

su Internet: www.mediadream.it www.mediadreamlabs.it Registro Imprese n. 9766/2000 CCIAA Como REA n. 264389 C.F. e P. Iva 02512420130

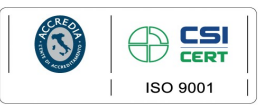

7) Compilate i campi che vi vengono richiesti.

E' fondamentale mettere il vostro NOME e COGNOME, ATTENZIONE niente nickname o abbreviazioni!

### Il Vostro Nome e Cognome attesterà la vostra presenza alla lezione.

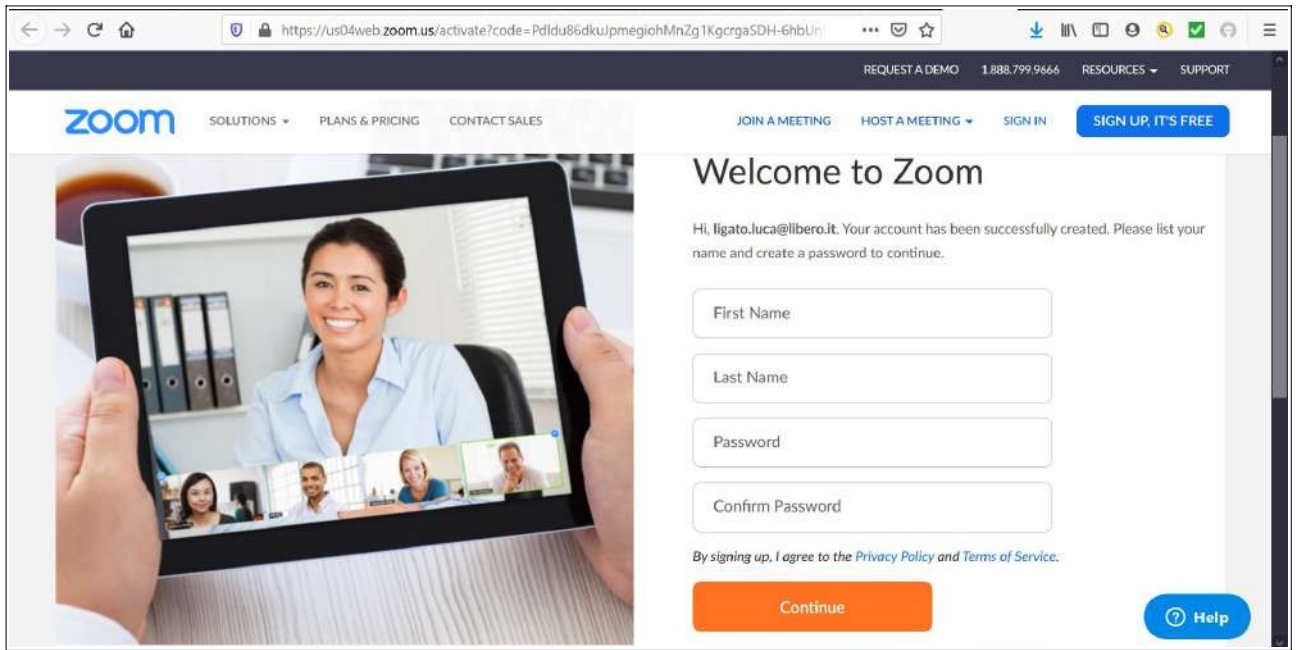

- > N.B. La Password dovrà rispettare le seguenti caratteristiche:

- 8 Caratteri
- Essere composta da almeno 1 una lettera
- Essere composta da almeno 1 numero
- Avere almeno una maiuscola

Una volta compilato il tutto clicca su "CONTINUE"

Mi raccomando scrivetevi o salvatevi da qualche parte la MAIL con la quale vi siete registarti e la relativa PASSWORD.

**Mediadream** s.r.l.<br>ente accreditato da Regione Lombardia<br>per la Formazione ed i Servizi al Lavoro

sede legale<br>via Belvedere n. 45 22100 COMO (CO)

Tel. +39 031.500.12.45<br>Fax +39 031.500.37.91

su Internet: www.mediadream.it www.mediadreamlabs.it Registro Imprese n. 9766/2000 CCIAA Como REA n. 264389 C.F. e P. Iva 02512420130

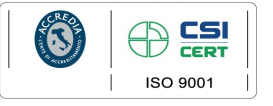

8) Nella successiva schermata "Invite Your Colleagues" o "invita gli amici" cliccate su su "SKIP THIS STEP" – "salta questo step"

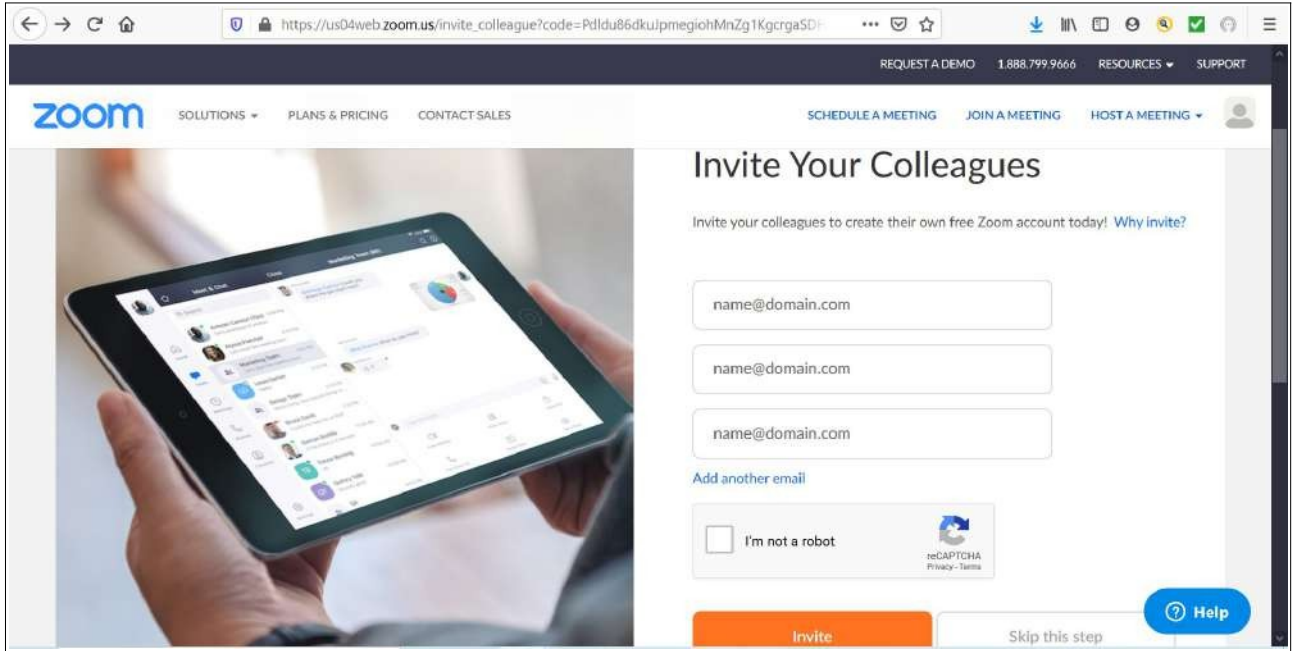

9) Il vostro account è ora attivo e pronto.

Clicca sul tasto bianco "GO TO MY ACCONT" - "vai sul mio account" per rivedere e controllare che tutto sia stato inserito correttamente.

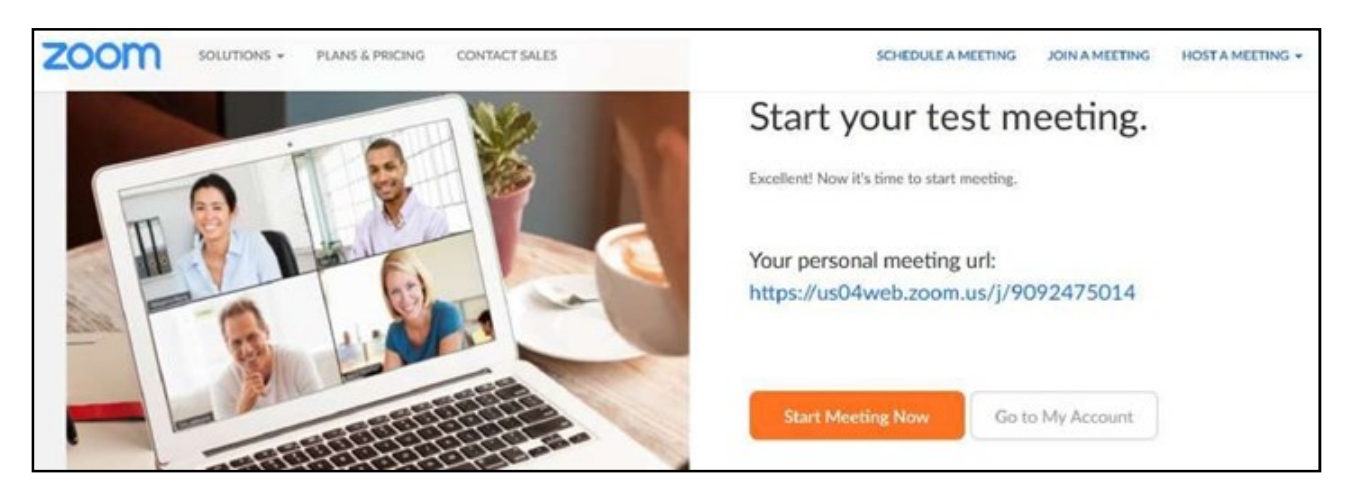

#### 10) Sei pronto ora per scaricare la piattaforma!

**Mediadream** s.r.l.<br>ente accreditato da Regione Lombardia<br>per la Formazione ed i Servizi al Lavoro

sede legale<br>via Belvedere n. 45 22100 COMO (CO)

Tel. +39 031.500.12.45<br>Fax +39 031.500.37.91

su Internet: www.mediadream.it www.mediadreamlabs.it Registro Imprese n. 9766/2000 CCIAA Como REA n. 264389 C.F. e P. Iva 02512420130

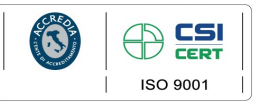

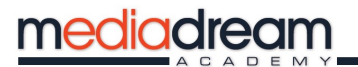

Vai sul menù a tendina in alto a destra "RESOURCES" e clicca su "DOWNLOAD" e scarica sul tuo dispositivo (PC / MAC) l'applicazione:

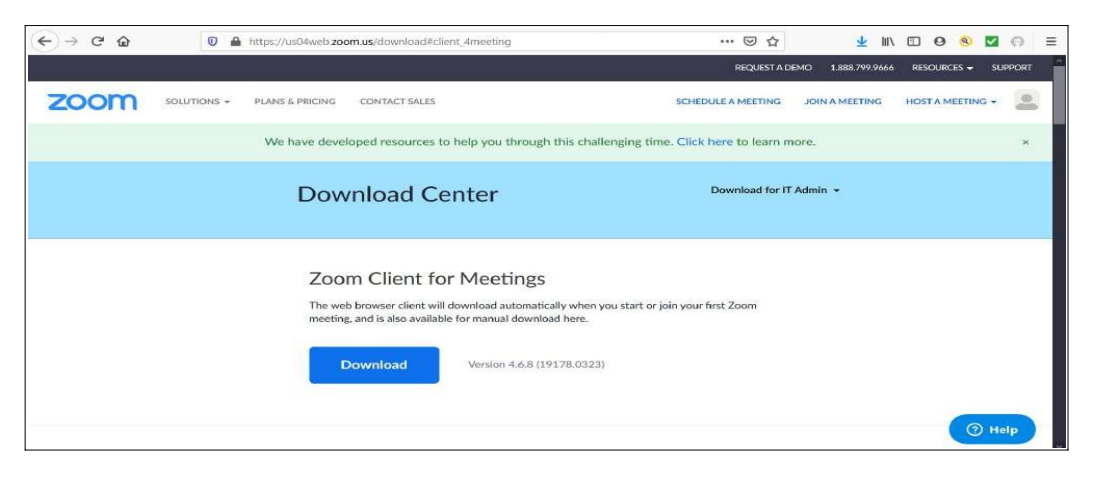

Se accedi tramite Smartphone: Sui vari store per APP di iPhone e Android si può scaricare gratuitamente la piattaforma. Ricerca l'app con il nome di "ZOOM Cloud Meeting". L'icona è uguale a quella che trovi al successivo punto nr.11.

11) Una volta installata questa sarà l'icona che ti apparirà sul tuo DESKTOP

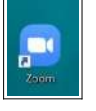

12) Cliccandoci sopra per accedere alla piattaforma devi inserire la E-mail che hai usato durante la registrazione e la Password che hai creato precedentemente

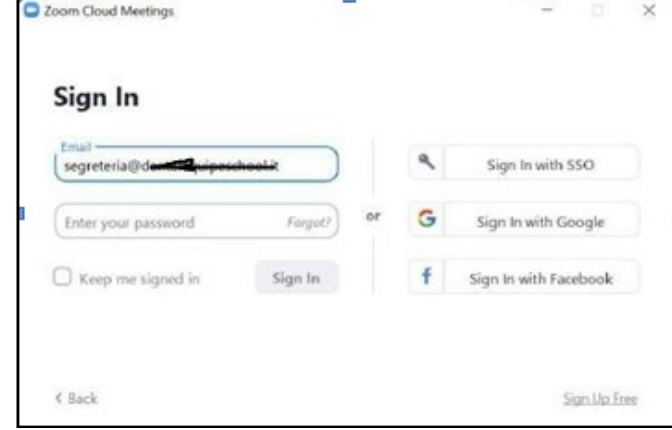

13) Ora sei pronto per partecipare alla Didattica On Line!

### Come posso accedere ora alla lezione on line?

Una volta scaricato zoom, ti basterà fare il primo accesso e lasciarlo sul pc o sul dispositivo mobile. Ogni giorno controlla il calendario delle tue lezioni tramite la piattaforma www.mediadreamlearning.it inserendo le tue credenziali rilasciate da Mediadream.

Mediadream s rl ente accreditato da Regione Lombardia<br>per la Formazione ed i Servizi al Lavoro

sede legale<br>via Belvedere n. 45

22100 COMO (CO)

Tel. +39 031.500.12.45 Fax +39 031.500.37.91

su Internet: www.mediadream.it www.mediadreamlabs.it Registro Imprese n. 9766/2000 CCIAA Como REA n. 264389 C.F. e P. Iva 02512420130

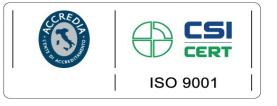

Se quel giorno hai lezione online, ti basterà accedere alla piattaforma www.mediadreamlearning.it e cliccare sulla sezione "CALENDARIO LEZIONE LIVE"

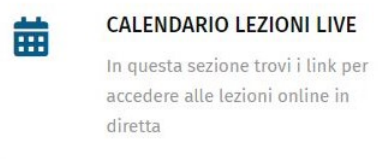

Il link che troverai in questa sezione ti aprirà in automatico la tua applicazione zoom. A questo punto attendi che il docente accetti la tua richiesta per accedere alla lezione.

N.B. Ogni giorno in cui avrai lezione online, troverai il link sulla piattaforma www.mediadreamlearning.it ma sarà attivo solo 15 minuti prima della lezione.

14) Una volta all'interno dell'aula virtuale tieni sotto controllo queste icone:

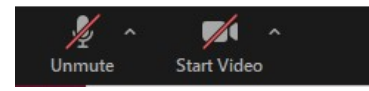

Il microfono va attivato solo se interpellati o se si hanno domande. La telecamera è preferibile accesa così da avere un riscontro visivo anche per il docente che attesti la vostra presenza.

NB: Ora non ci sono più ostacoli, sei pronto per seguire la lezione con attenzione. Ti chiedo, prima della lezione di controllare queste due cose se utilizzerai lo smartphone:

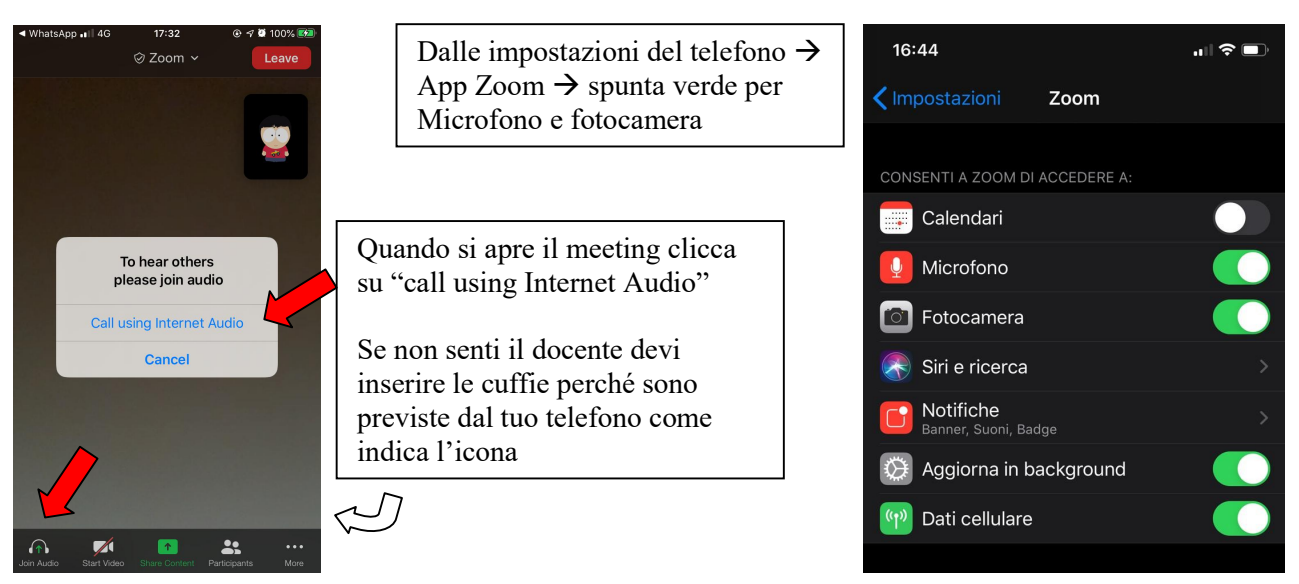

Vi ringraziamo per la collaborazione e per qualsiasi dubbio e chiarimento rimaniamo a disposizione tramite chat privata su WhatsApp 3771738332 o al numero telefonico 0315001245.

### Lo Staff Mediadream

Mediadream s.r.l. enculado cama sunha<br>ente accreditato da Regione Lombardia<br>per la Formazione ed i Servizi al Lavoro

sede legale<br>via Belvedere n. 45 22100 COMO (CO)

Tel. +39 031.500.12.45 Fax +39 031.500.37.91

su Internet: www.mediadream.it www.mediadreamlabs.it Registro Imprese n. 9766/2000 CCIAA Como REA n. 264389 C.F. e P. Iva 02512420130

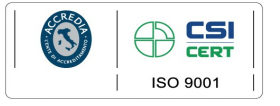